## **Using the Symbol Character Set**

Utiliser le jeu Symbol Gebrauch des Symbol-Zeichensatzes Uso del set Symbol Cómo utilizar el juego de caracteres Symbol De Symbol set gebruiken

### **1. Find the three digit ANSI code for the Symbol character you wish to print in the table below.**

Trouvez les trois chiffres du code ANSI pour le caractŠère Symbol que vous désirez imprimer, dans la table ci-dessous.

Suchen Sie den dreistelligen ANSI-Code für den Symbol-Satz, den Sie drucken wollen, in der folgenden Tabelle.

Nella tabella qui di seguito localizzare il codice numerico di tre cifre ANSI corrispondente al carattere Symbol che si desidera stampare.

En la table que sigue a continuación, encuentre el código de tres dígitos ANSI para los caracteres Symbol que se deseeen imprimir.

Zoek de numerieke ANSI-code op voor het gewenste Symbolteken in de onderstaande tabel.

#### **2. If the numeric keypad on your keyboard is not already active, press the NUM LOCK key to activate it.**

Si votre clavier numérique n'est pas activé, appuyez sur la touche VERR (verrouillage automatique) pour le rendre actif.

Wenn die numerischen Tasten auf Ihrer Tastatur noch nicht aktiviert sind, drücken Sie die NUM-FESTSTELLTASTE.

Premere il tasto BLOC NUM per attivare il tastierino numerico sulla tastiera, nel caso non lo sia.

Si el teclado numérico del teclado aun no se ha activado, deprima la tecla NUM LOCK para activarlo.

Druk op de NUM LOCK-toets om het numerieke toetsenblok van het toetsenbord te activeren als dit nog niet actief is.

#### **3. Hold down the ALT key and type 0 (zero) followed by the three digit ANSI code for the Symbol character.**

Enfoncez la touche ALT et tapez 0 (zéro) suivi des trois chiffres du code ANSI pour le caractère Symbol.

Halten Sie die Alt-Taste gedrückt, tippen Sie gleichzeitig 0 (Null) und dann den dreistelligen ANSI-Zeichencode für die Symbol-Zeichen.

Mantenere premuto il tasto ALT e digitare 0 (zero) più il codice a tre cifre ANSI per il carattere Symbol.

Deprima y manténga deprimida la tecla ALT y escriba (cero) seguido del código de tres dígitos ANSI para el carácter Symbol.

Houd de ALT-toets ingedrukt en typ 0 (nul) op het numerieke toetsenblok gevolgd door de drie cijfers van de ANSI-code voor het Symbolteken.

#### **Characters 0 thru 031 are not defined by Windows as printable characters. Characters 0127 thru 0160 have no printable characters designated for the position.**

Les caractères de 0 à 031 ne sont pas reconnus par Windows comme étant des caractères imprimables.

Les caractères de 0127 à 0160 ne sont pas reconnus par Windows comme étant des caractères imprimables.

Für die Zeichen 0 bis 031 besteht in Windows keine Umwandlung. Für die Zeichen 0127 bis 0160 besteht keine Umwandlung.

Windows non assegna alcun carattere stampabile corrispondente ai valori compresi tra 0 e 031.

Non esiste un simbolo stampabile corrispondente ai valori tra 0127 a 0160.

Los caracteres de 0 a 031 no los define Windows como caracteres imprimibles. Los caracteres de 0127 a 0160 no tienen caracteres imprimibles designados para la posición

De tekens 0 tot en met 031 worden niet ondersteund door Windows. Er is geen ondersteuning voor de tekens 0127 tot en met 0160.

# The Windows 3.0 Symbol Character Set

Le jeu Symbol de MS Windows 3.0 MS Windows 3.0 Symbol-Zeichensatz Set di caratteri Symbol in MS Windows 3.0<br>El juego de caracteres Symbol de MS Windows 3.0<br>MS Windows 3.0 Symbol-tekenset

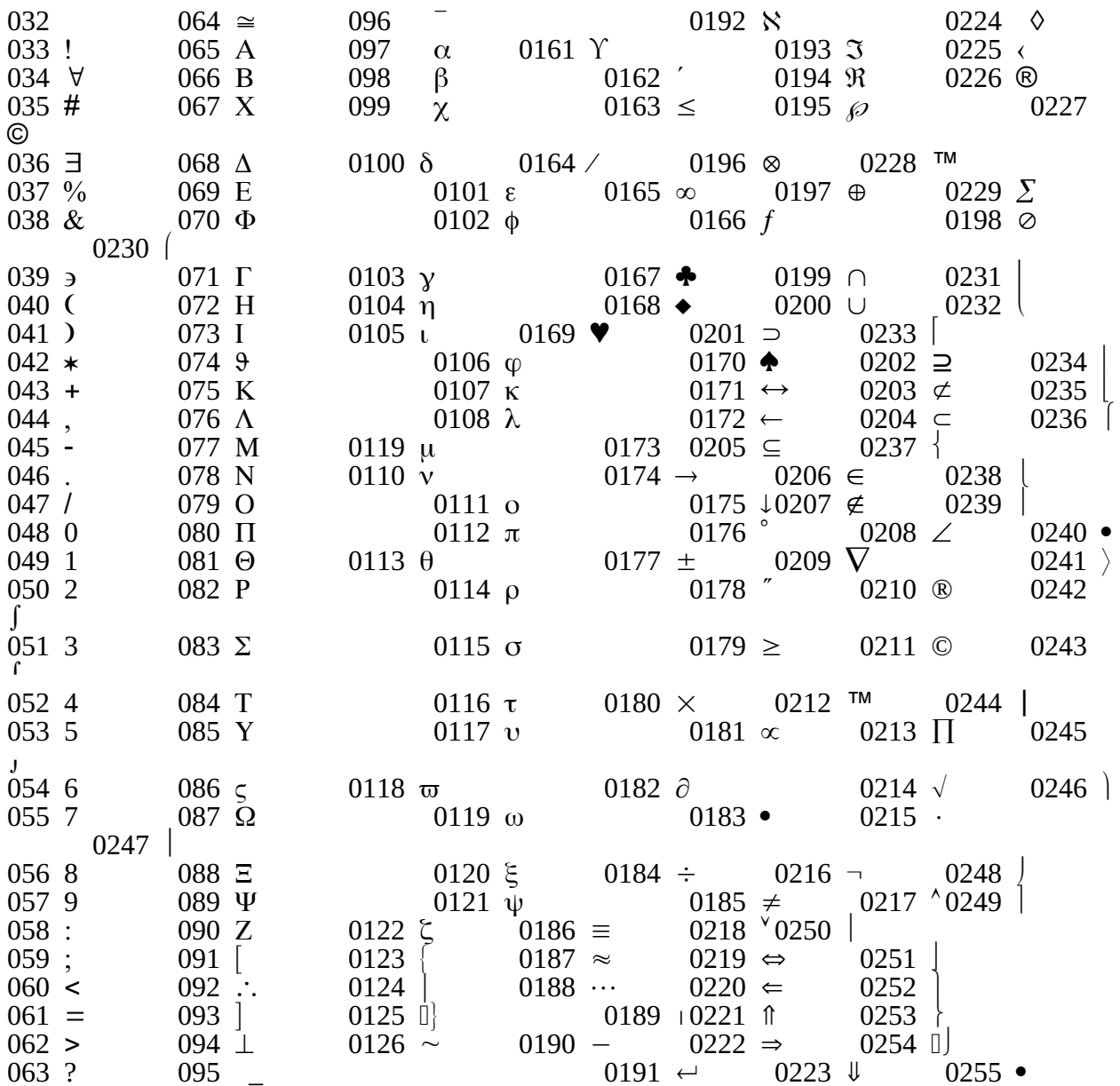